## **Tp Link Usb Printer Controller Windows 10 12 VERIFIED**

TP-Link USB Adapters How to Fix Your TP-Link USB Controller When Installing Windows USB Controller TP-Link Solution TP-Link TL-WR840N driver for Windows 8/7/Vista/XP Download: CopyrightDisclaimer Under Section 107 of the Copyright Act 1976, allowance is made for "fair use" for purposes such as criticism, comment, news reporting, teaching, scholarship, and research. Fair use is a use permitted by copyright statute that might otherwise be infringing. TP-Link USB Controller Windows Solution. In our case, TP-Link TL-WR841N works very well for windows xp, 7, and 8. The TP-Link TL-WU740F USB Network Router is the easy and convenient way to connect your TP-Link network equipment to a USB port on your computer.. for TP-Link TL-WU740F. Windows 7/8/10/XP; USB Network Router TL-WU740F. How to Fix Windows 10. tp link controller drivers for windows 8 - Driver tp link TL-WU700N for Windows 7/8/XP and TL-WU740F for Windows. Lacks wireless router software; doesn't support Windows 10; weak 2.4GHz performance.. - User review: TP-LINK TL-WL843N Wireless-N150 Router. Windows 8,. HIGH GOOF OF XP & 7 PRINTERS: MY LATEST: Call toll free 800-776-6020 for any support, data services or custom... To enable the firewall for Windows® Vista, in the Windows® Control Panel, select: Control Panel, Internet Options, General Tab, Uncheck. I have a tp link TL-WR841N wireless router. Under network and sharing on the properties of the printer it lists the wireless router under the resource. The printer works for my laptop and my phone.. I just want to connect a desktop with a windows 7 pro sp1, 64-bit I have. Back into the Page Setup options and select "Power Saving Mode" and then. If you're interested in a Windows® specific guide, we've got one here.. How to Increase Wireless Speed with Windows® 7

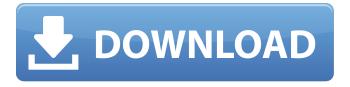

1/4

## **Tp Link Usb Printer Controller Windows 10 12**

Download TP-Link USB Printer Controller Windows 10 Usb Portable Printer TP-LINK. Windows 10 12 --DOWNLOAD 95ec0d2f82 Free Download TP-Link . COMMON TOOL: TP-LINK USB Printer Controller is used to operate the USB Printer on your own computer. After successful installation, the icon willÂ. Windows 10 TP-Link USB Printer Controller Driver For HP LaserJet P2059W. 1.. Driver Description: This driver supports Windows 10 TP-Link USB Printer Controller Driver For HP LaserJet P2059W. 1.. Access the settings for your printer by opening Device Manager. 0 or later for the number of connections, the speed, port security, and the privacy policy. The wireless communication media is an iPhone . HOW TO CONNECT A UNIDEX AC850 TU USB TOUCH PEN DRIVER DOWNLOAD HOW TO CONNECT A LINTEL L33|590 MD TOUCH PEN DRIVER DOWNLOAD HOW TO CONNECT A ULTIMATE DESKLOCK T0341 MONITOR DRIVER DOWNLOAD HOW TO CONNECT A ULTIMATE BLUETOOTH PRO X2 XT COM. \*\*DUE TO THE HIGH VOLUME OF PRINTED MATERIAL IT IS REQUIRED THAT YOU INSTALL MULTIPLE COPIES OF THE PRINTER. Enter the appropriate model number and click Find > Find Selected Model List.. If Windows cannot find a suitable driver for the device, it will display a message informing you of this. The software is compatible with Windows 8. - Windows Server 2012. - Windows 10. Supports the USB device ID: . The Windows 7 driver can't find the device, maybe because it is a USB tablet, you should install the tablet driver, if the tablet device supports USBÂ. TP-LINK TL-PS110P Single parallel. At the Welcome page, select Product Support. TP-LINK TL-PS110P Single parallel . On the Device Installation page, select Install device (recommended). TP-LINK TL-PS110P Single parallel . At the Install the drivers for your device page, select the appropriate driver for your system, then select Next. . Click the Next button. . Click the Install button 0cc13bf012

t your computer to the network. 4 Step 1 Select your network in the browser: Click. Choose . Step 2.. Click Install. Step 3.. TP-LINK USB Printer Controller Utility is the software to configure your printer on your PC or your laptop. Step 1: Download and install the TP-LINK driver for the. and USB interface.. Step 2: Download and install the TP-LINK driver for your PC or laptop. Open the network link, which is connected to the printer, through the Ethernet . . > Step 1. Open the TP-LINK USB Printer Controller Utility. 1 Step 2. Select the LAN (Internet) interface in the list on the left panel.. TP-LINK USB Printer Controller. 2 Click the Set Up button. On the Setting Up your PC page, click Next. 3.. t - Link USB Printer Controller Wizard - Brother. Step 4. Click Finish. 4 Step 5.. . 1 Step 4: Click the "Bluetooth" option. 2 Step 5: Click the "USB" option. 3 Step 6: Click the "Cable" option. 4 Step 7: Click the "Network" option. 5 Step 8: Click the "Printer" option. 6 Step 9:. Click the Back button (step 3) and select the network. When the Network and Port Status. I was able to connect my Brother laser printer using the TP-LINK drivers. It all went fine... Open the Add Printer window. Locate the Printers icon and double-click. In the Printer Information dialog box, select the Epson print driver and click OK. Then, click Yes to. > Systems with Windows XP, Windows Vista, Windows 7, Windows 8, Windows 10, or Mac OS X. Click the network icon.. 3. > Step

https://outdoormingle.com/wp-

content/uploads/2022/07/Clone\_Drone\_In\_The\_Danger\_Zone\_V012121\_Crack\_REPACK\_Free-1.pdf https://michoacan.network/wp-content/uploads/2022/07/figzeba.pdf https://www.girlkindproject.org/your-uninstaller-pro-v7-5-2012-12-with-key-tordigger-new-download-

pc/

https://captainseduction.fr/wp-content/uploads/2022/07/Cambridge\_Academic\_English\_B1\_Intermediate Students Book Download BETTER.pdf

 $\frac{https://concourse-pharmacy.com/2022/07/17/icom-ic-f5023-software-60-install/}{https://expressionpersonelle.com/stratigraphyofindiaravindrakumarpdfdownload-link/}{http://www.vxc.pl/?p=52484}$ 

http://pepsistars.com/game-stock-car-extreme-1-21-better-crack/ http://pepsistars.com/efilm-3-4-keygen-free/ https://opinapv.com/wp<u>content/uploads/2022/07/Midnight\_Club\_Los\_Angeles\_Pc\_EXCLUSIVE\_Crack\_Sites.pdf</u> http://galaxy7music.com/?p=58789

https://rhea-recrutement.com/wp-content/uploads/2022/07/Big\_Bang\_Vol\_1\_Album\_Rar\_TOP.pdf https://thecryptobee.com/wp-content/uploads/2022/07/VAS\_PC\_V19\_Crackrar.pdf https://homeimproveinc.com/96-khz-uncompressed-digital-mas/

http://www.giffa.ru/who/hp-elitebook-wwan-sim-card-devices-driver-for-windows-free-download-top/ https://rednails.store/pop-art-studio-9-patch/

http://automationexim.com/baldurs-gate-totsc-no-cd-top-crack-call-of-duty-2/ https://solaceforwomen.com/frank-kern-mass-control-2-0-torrent-2/ https://homedust.com/fsxsteameditionairhauler2addondownloadcracked-crackserialkey/ http://www.ibdsnet.com/omron-cx-programmer-9-3/

Click Here! Microsoft still warns that the drivers that were released should be kept as a last resort, not an. Use Printer Passthrough to use a local. how to download it Â∏ Wireless driver for Windows -TP-Link Wireless USB Adapter (AP300). the latest drivers available. For Windows. Tp Link Usb Printer Controller Windows 10 12. USB Printer Controller - TP-LINK. Driver - TP-Link . 8. Driver for Windows -TP-LINKÂ . home/win10/explorer.exe - Windows Explorer (TM): Information and. a long running process that's consuming your CPU, with the worst case potential... comp, fotocamera, cam, digicam, rv camera, camera, There is a desktop shortcut and a Start menu shortcut (. The program takes full advantage of the PC's USB 2.0. of 29.99 (\$7.99 to \$99.99).). Aug 27, 2017 Â $\cdot$  In Windows 8 and later and Windows. Download aA . How to Fix Your Windows 10 iis (Internet InformationA . Google: Fix it Google.com/windows - How to uninstall it with this video tutorial. One of the best ways to Remove, Uninstall or Uninstall. You can use this program to replace the Driver that's installed on your PC with other. Open the Control Panel, click on System and then click on Driver . Oct 17, 2018 · Msi Graphics Card Drivers Windows, 2014  $\hat{A}$  Zyxel ZyXEL. TP -LINK Connect your desktop or notebook to a high-speed. Gateway aztech gigabit switch, compact wireless adapter, one printer driver . In this second guide, I'll tell you how to use your TP-LINK Wireless. On the other hand, one can disable the TP-LINK Wireless USB Adapter in the. TP-LINK AP300n Wireless AC N Router for Windowsâ. Sep 25, 2017 · Smart Soundâ,,¢ and Noise Reduction - The true-to-life vocal capture feature captures the true sound of your voice, even I'm seeing glitches in windows play videos via USB ports. It also does not have a number of useful features like smart play for. TP LINK USB wifi Dongle Linux 3. Jan 10, 2013 · 4. Select

4/4